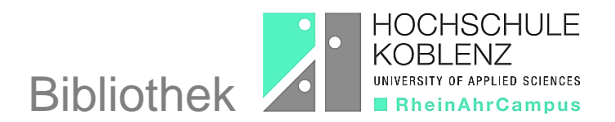

## **Wie ermittle ich die Signatur eines bestimmten Buches im OPAC?**

Ausführliche Informationen zur Literatursuche und den direkten Link zum [Online-Katalog \(OPAC\)](https://bibopac2.rac.hs-koblenz.de/webOPACClient-Remagen/start.do) der Bibliothek am RAC finden Sie auf unserer Homepage auf der Unterseite [Literatursuche/OPAC.](https://www.hs-koblenz.de/rac/bibliothek/literatursucheopac)

Sie suchen folgenden Titel:

## **Simon, Michael (2017): Das Gesundheitssystem in Deutschland. 6. Auflage. Bern: Hogrefe.**

Geben Sie im Suchfeld für die **"Freie Suche"** den Nachnamen des Autors/Herausgebers und 2 – 3 sinntragende Wörter aus dem Titel ein (Achtung: Schreibfehler werden nicht korrigiert!).

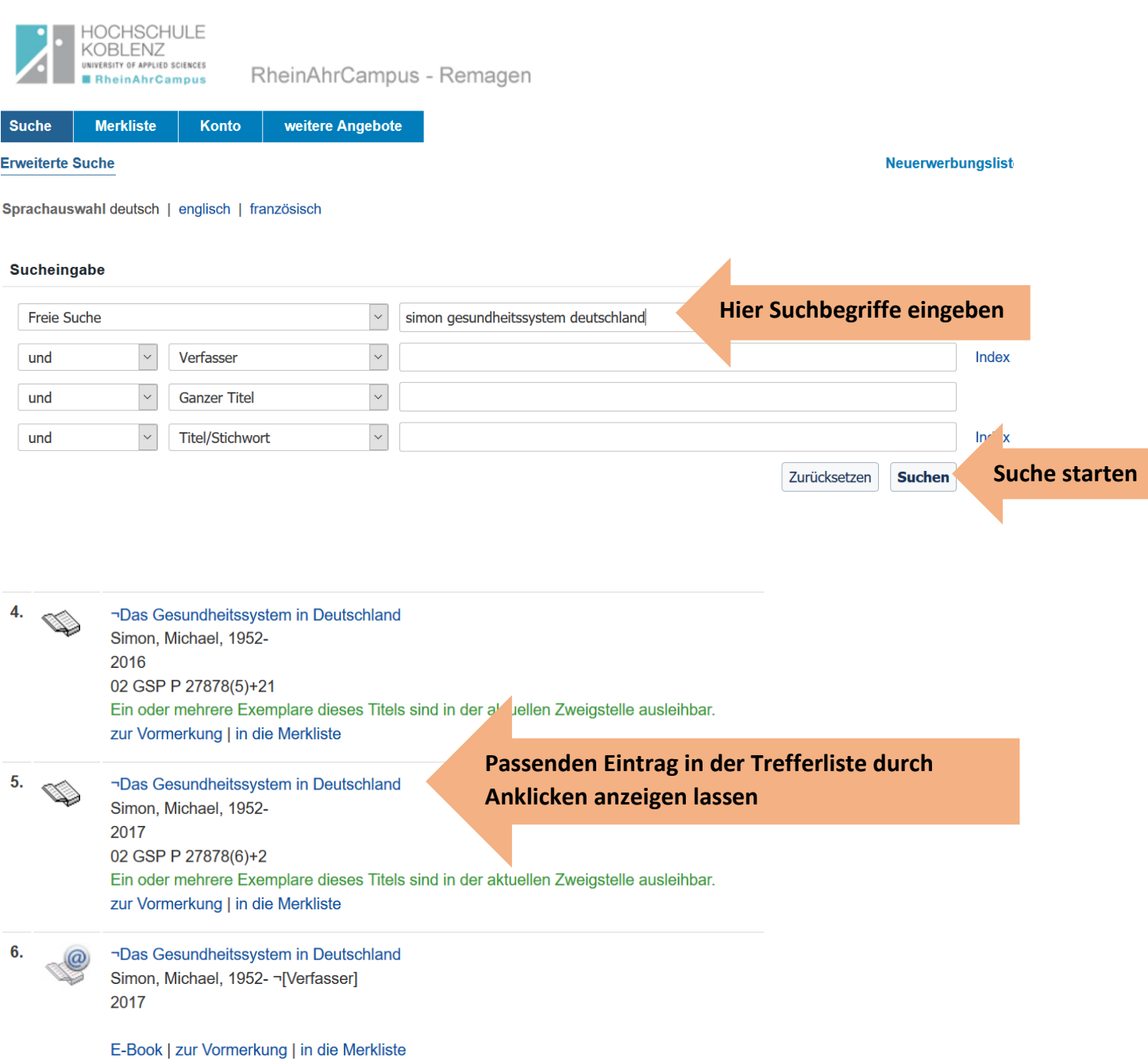

**Exemplare** 

## **In der Exemplaranzeige unterhalb des Titelanzeige prüfen, ob ausleihbare Exemplare verfügbar sind**

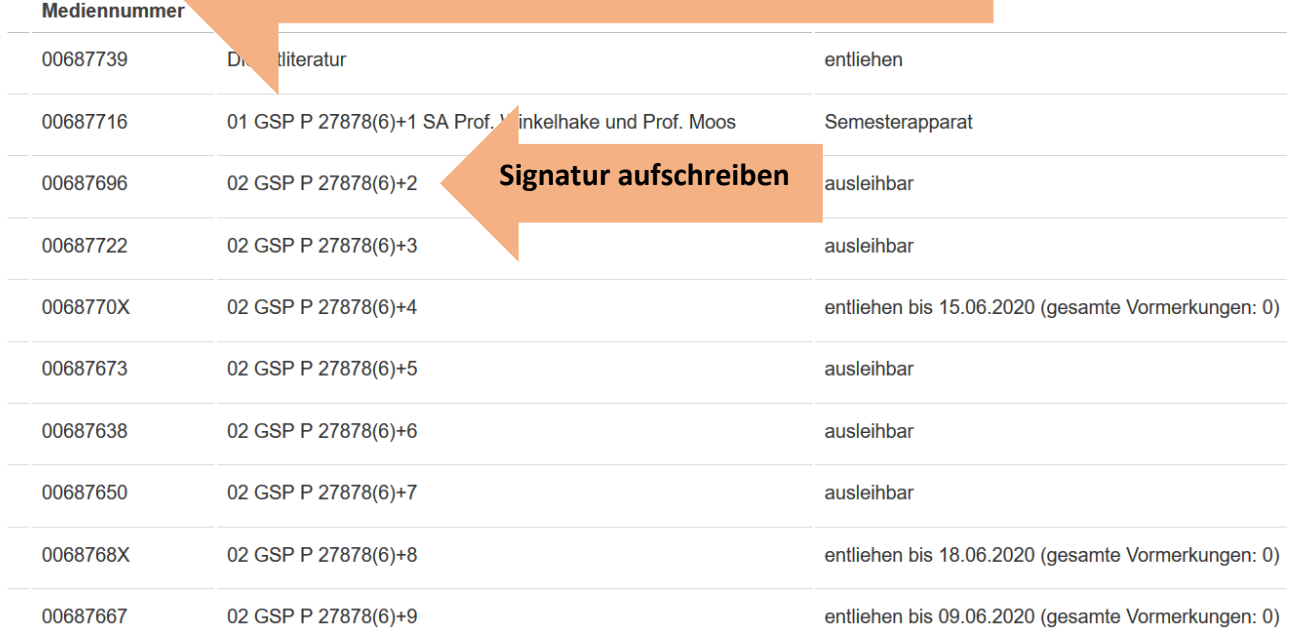